# **Beginner's Guide To Zbrush | 3dtotal Publishing**

## **What is Zbrush?**

Zbrush is a digital sculpting software that allows you to create highresolution 3D models. It is used by artists in a variety of industries, including film, video games, and product design.

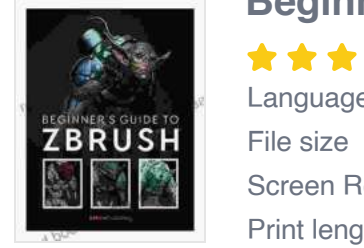

**Beginner's Guide to ZBrush** by 3dtotal Publishing

 $\star \star \star \star$  4.7 out of 5 Language : English File size : 36137 KB Screen Reader: Supported Print length : 272 pages

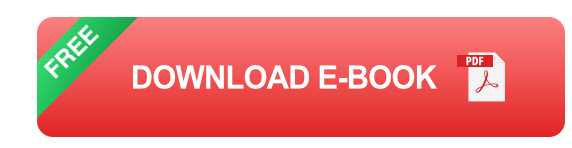

Zbrush is a very powerful software, but it can also be very complex. This beginner's guide will help you get started with the basics of Zbrush and show you how to create your own 3D models.

## **Getting Started**

The first step is to download and install Zbrush. You can download Zbrush from the Pixologic website.

Once you have installed Zbrush, you can launch the software and create a new document. The default document size is 2048 x 2048 pixels, but you can change this to whatever size you want.

The Zbrush interface can be a bit overwhelming at first, but it is actually quite simple. The main workspace is located in the center of the screen. This is where you will create your 3D models.

The tool palette is located on the left side of the screen. This is where you will find all of the tools that you need to create and edit your models.

The properties panel is located on the right side of the screen. This is where you can adjust the settings for your tools.

#### **Creating Your First Model**

To create your first model, you will need to use the sculpting tools. The sculpting tools are located in the tool palette. The most basic sculpting tools are the move, scale, and rotate tools.

To use the move tool, simply click on the object that you want to move and drag it to the desired location. To scale the object, click on the object and drag the handles on the edges of the object. To rotate the object, click on the object and drag the handles on the corners of the object.

Once you have learned the basics of sculpting, you can start to create more complex models. You can use the sculpting tools to create characters, creatures, and objects. You can also use Zbrush to create textures and materials for your models.

This beginner's guide to Zbrush has given you a basic overview of the software. With a little practice, you will be able to create amazing 3D models with Zbrush.

If you are interested in learning more about Zbrush, there are many resources available online. You can find tutorials, books, and forums that can help you learn more about the software.

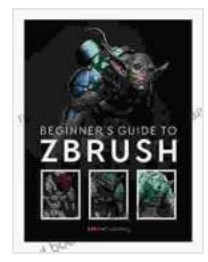

**Beginner's Guide to ZBrush** by 3dtotal Publishing

 $\star \star \star \star$  4.7 out of 5 Language : English File size : 36137 KB Screen Reader: Supported Print length : 272 pages

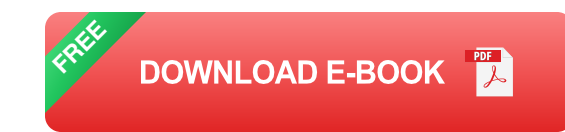

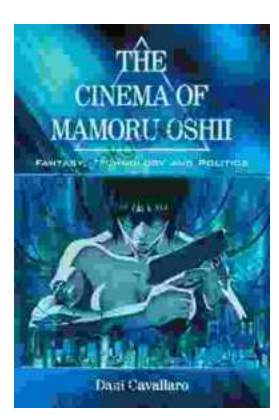

## **[Fantasy Technology and Politics: A Deep Dive](https://read.bookgemstone.com/book/Fantasy%20Technology%20and%20Politics%20A%20Deep%20Dive%20into%20the%20Interwoven%20Worlds%20of%20Magic%20and%20Power.pdf) into the Interwoven Worlds of Magic and Power**

Fantasy literature has long captivated readers with its immersive worlds, epic battles, and compelling characters. However, beyond the surfacelevel...

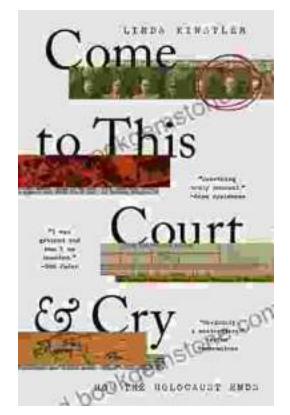

# **[Come To This Court And Cry: A Tale of Love,](https://read.bookgemstone.com/book/Come%20To%20This%20Court%20And%20Cry%20A%20Tale%20of%20Love%20Loss%20and%20Redemption.pdf) Loss, and Redemption**

Come To This Court And Cry is a powerful and moving novel that explores the themes of love, loss, and redemption. The novel tells the story of a young woman...